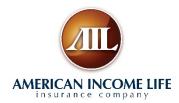

## Instructions on Returning the Reply Card On-Line

## Returning the reply card on line is fast and easy! Here's how:

On any device with an internet browser, type in the following: <a href="https://www.ailife.com/benefits/sgmkz">www.ailife.com/benefits/sgmkz</a> This is a special site for CBA/ABATE.

You will see the following screen on your device:

On the tabs at the top, you can also look at the letter that is sent out to all CBA/ABATE members.

Type in your contact information so that a representative can follow up with you to setup an appointment to deliver your benefits to your home.

When you have completed the form, press the "submit" button at the bottom of the screen.

Remember to include how many CHILD SAFE KITS you would like!

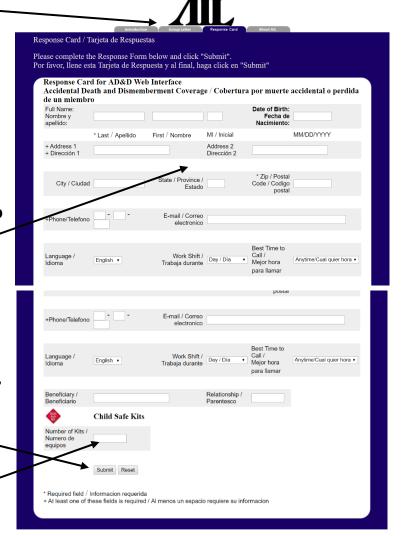